## IV - Désinscrivez votre/vos Enfant(s) aux repas

Désinscription Repas scolaires Sélection des repas

 $2$  Validation

- 1. ➔ Connectez-vous au « Portail Parents »
- 2. ➔ Cliquez sur la vignette « Désinscription Repas scolaires »

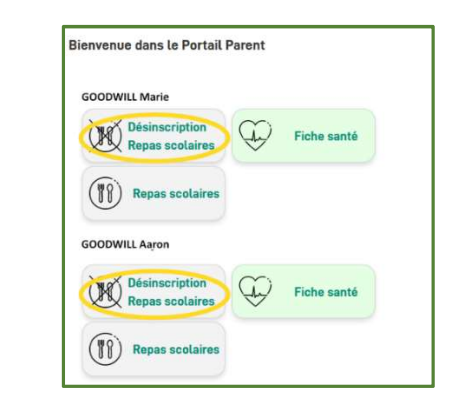

Vous désinscrivez GOODWILL Marie des repas scolaires.

15/05/2023 Soupe  $16/05/2023$  Repas primaire  $\Box$  19/05/2023 Repas primaire 22/05/2023 Soupe

Cochez les dates desquelles vous souhaitez désinscrire votre enfant des repas scolaires : \*

Vous aviez déjà commencé à remplir ce formulaire. Vous pouvez poursuivre votre demande ou en saisir une nouvelle.

3. Cochez les dates desquelles vous souhaitez désinscrire votre enfant des repas scolaires

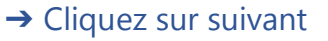

4. Un récapitulatif de vos commandes s'affiche : Vérifiez et Validez

1. Une confirmation s'affiche et un mail de confirmation vous est envoyé

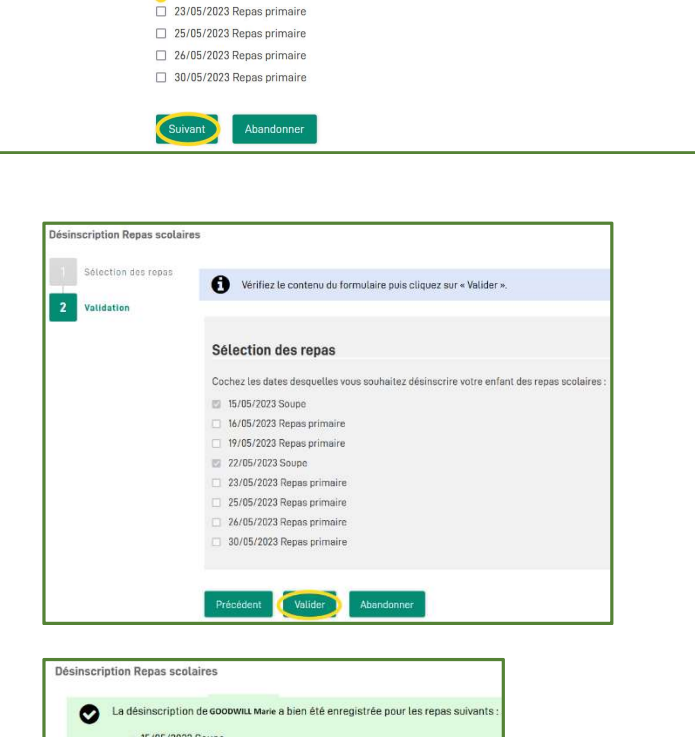

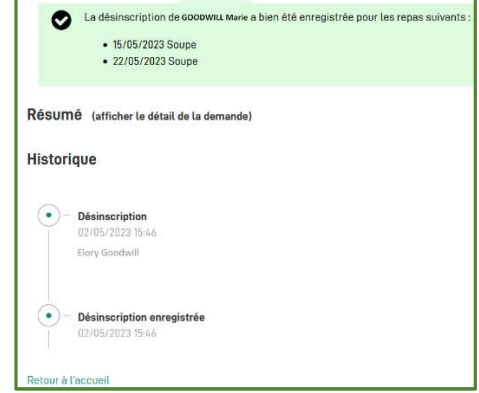

→ Les modifications sont bien enregistrées